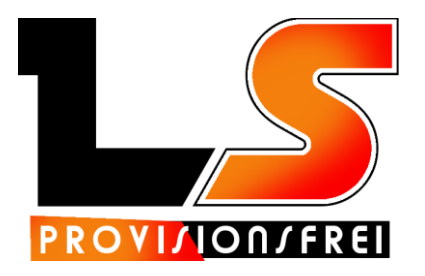

## Drucker Software Funktions-Umfang

# LS – Launcher Bestellübersicht

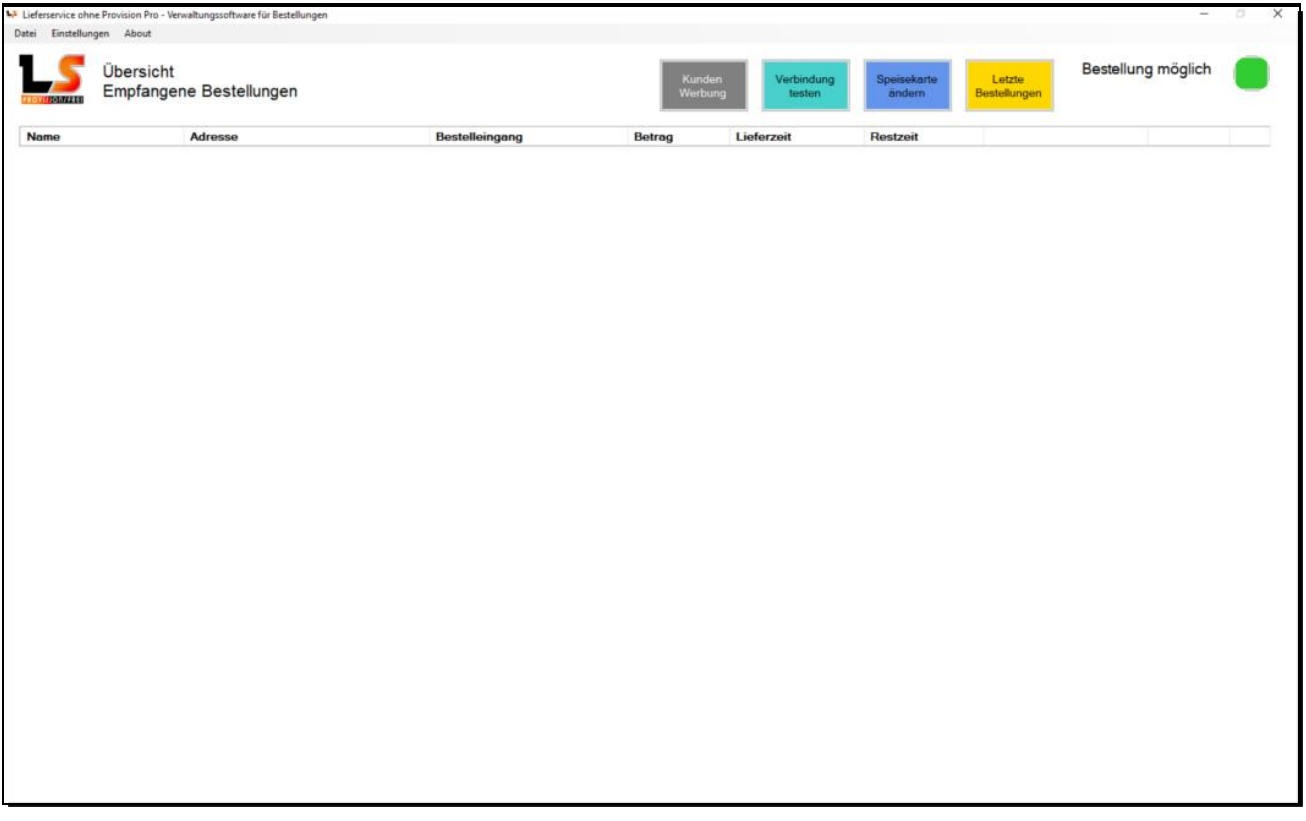

- In der Übersicht, werden alle aktuell eingegangenen Bestellungen aufgelistet nach Restzeit sortiert. Im rechten oberen Bereich, sehen Sie auf den ersten Blick, ob der Shop aktuell Bestellungen empfangen kann.
- ◆ Über den Button "Verbindung testen" können Sie überprüfen, ob aktuell eine Verbindung zum Shop möglich ist. Bei Internet Störungen bzw. Abbrüchen erhalten Sie sofort einen Signalton & Fehlermeldung über den POS Drucker. So wissen Sie sofort über die Probleme Bescheid.
- Bei Internet Problemen geht keine Bestellung verloren, Sie erhalten alle Bestellungen sobald die Internetverbindung wieder hergestellt wurde, erst dann erhält der Kunde die Bestellbestätigung.

# LS – Empfangsmodus

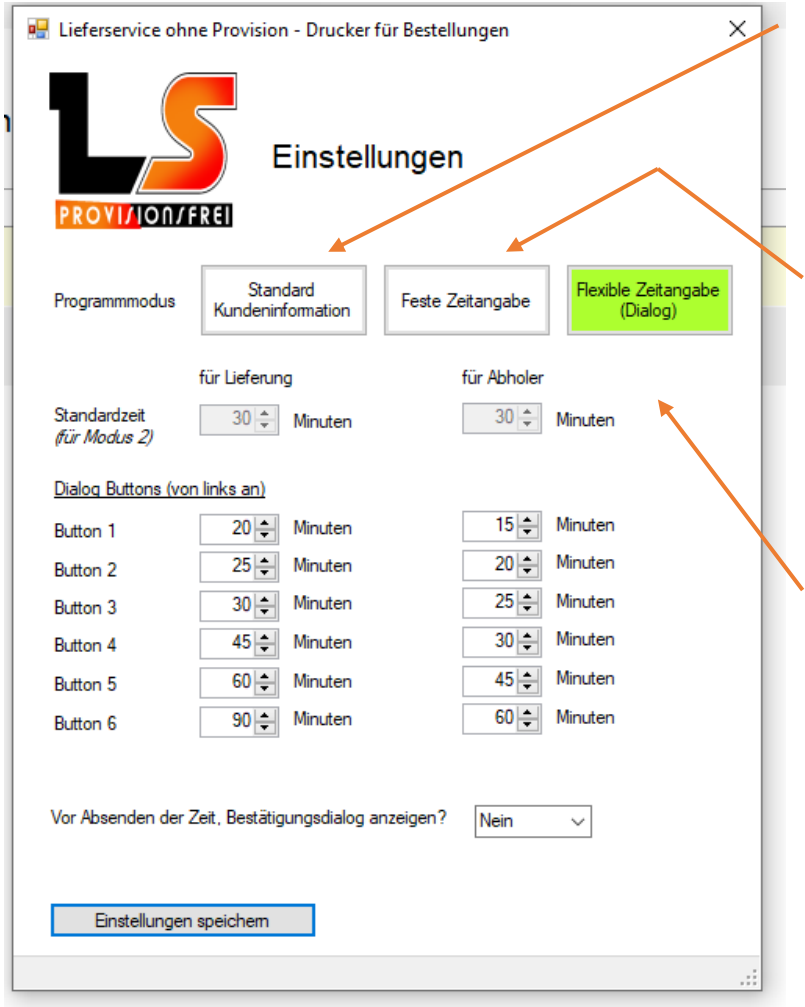

**Standard Kundeninformation:** In diesem Modus erhält der Kunde automatisch eine Bestätigungs-Email, sobald die Bestellung automatisch empfangen und ausgedruckt wurde.

### **Feste Zeitangabe**:

Hier definieren Sie die Zeiten für Lieferung / Abholung. Der Kunde erhält eine Bestätigungs-Email mit Ihrer voreingestellten Liefer- bzw. Abholzeit.

## **Flexible Zeitangabe:**

Sie können selbst festlegen welche Liefer-/Abholzeiten zur Auswahl stehen. Somit können Sie flexible je nach Auftragslage entscheiden und an den Kunden per Email übermitteln.

## **LS – Shop schließen**

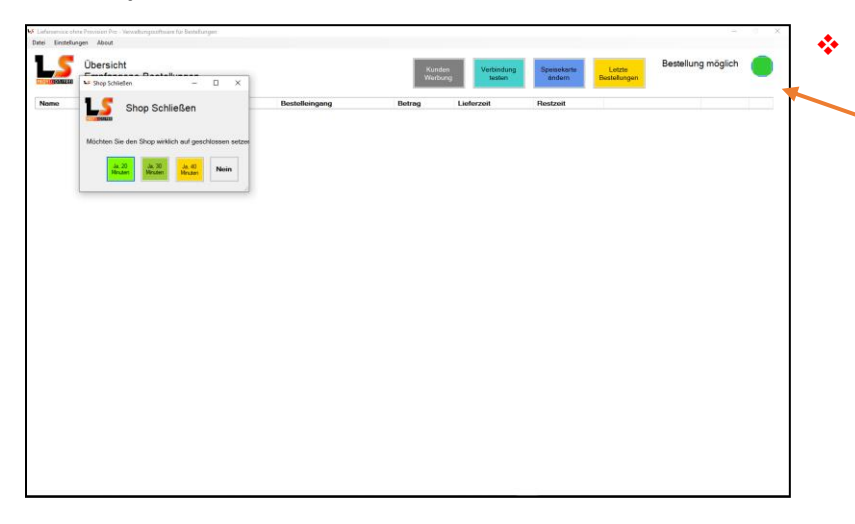

#### **Volle Kontrolle:**

Sie können mit einem Klick auf den grünen Geöffnet/Geschlossen Button den Shop für 20/30/40 Minuten

schließen. Nach Ablauf der Zeit, wird der

Shop automatisch wieder geöffnet. In der Zwischenzeit erhält der Kunde auf dem Shop die Information, dass aktuell keine Bestellung möglich ist, er jedoch in ein paar Minuten es nochmal versuchen soll. Mit einem erneuten Klick auf den Button, können Sie den Shop sofort wieder öffnen.

# **LS – Beispiel Flexible Zeitangabe**

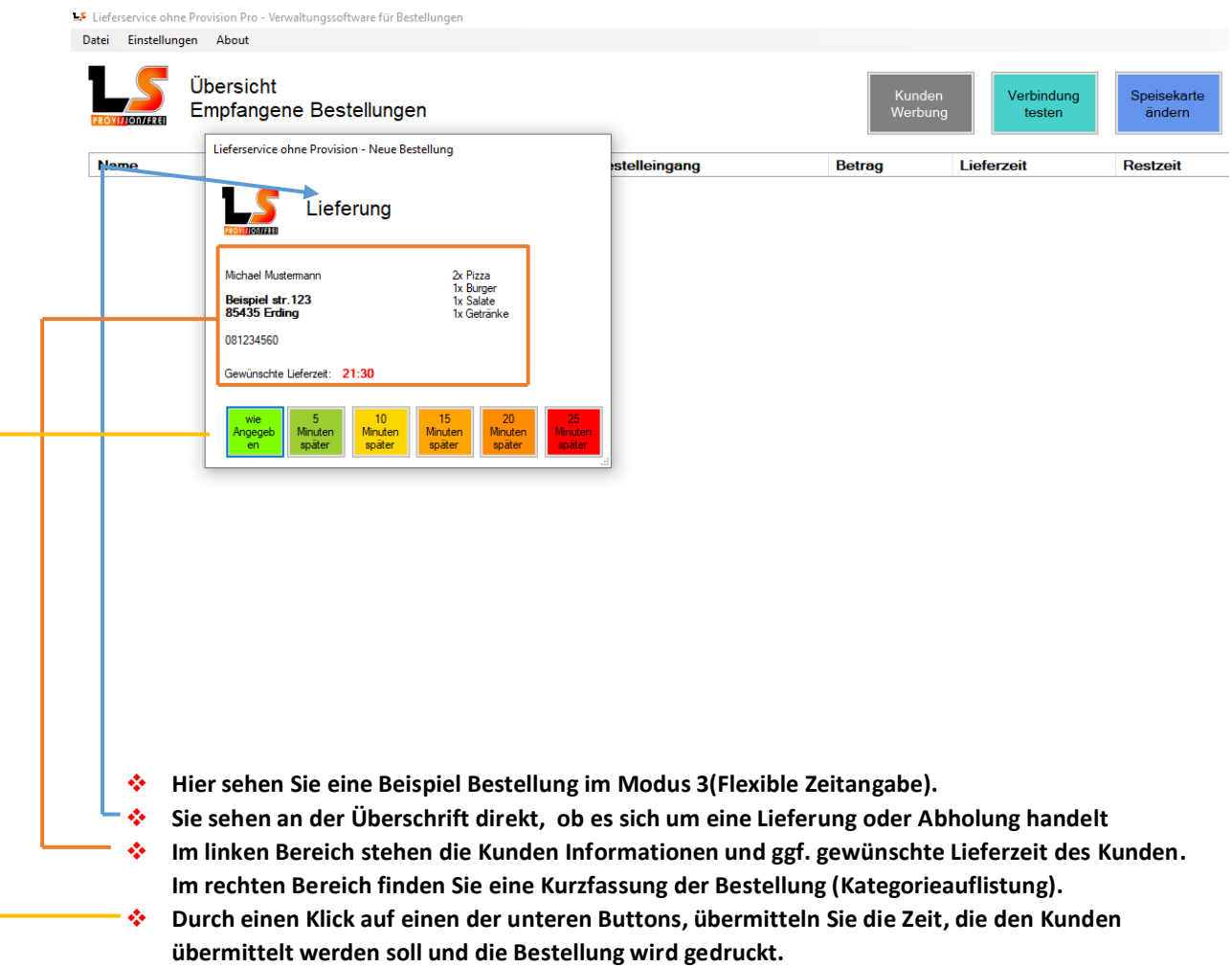

**So sieht dann die Bestellung aus (Logo ist anpassbar), wenn Sie aus dem Drucker kommt:**

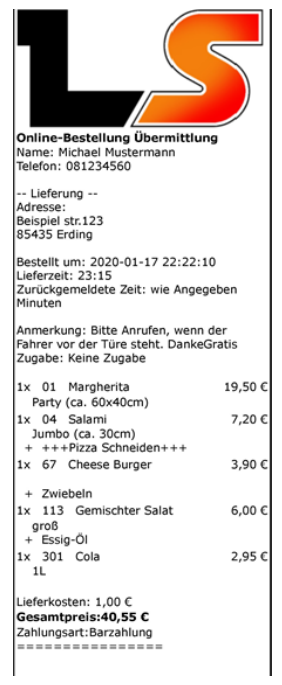

## **LS – Bestellung Auflistung**

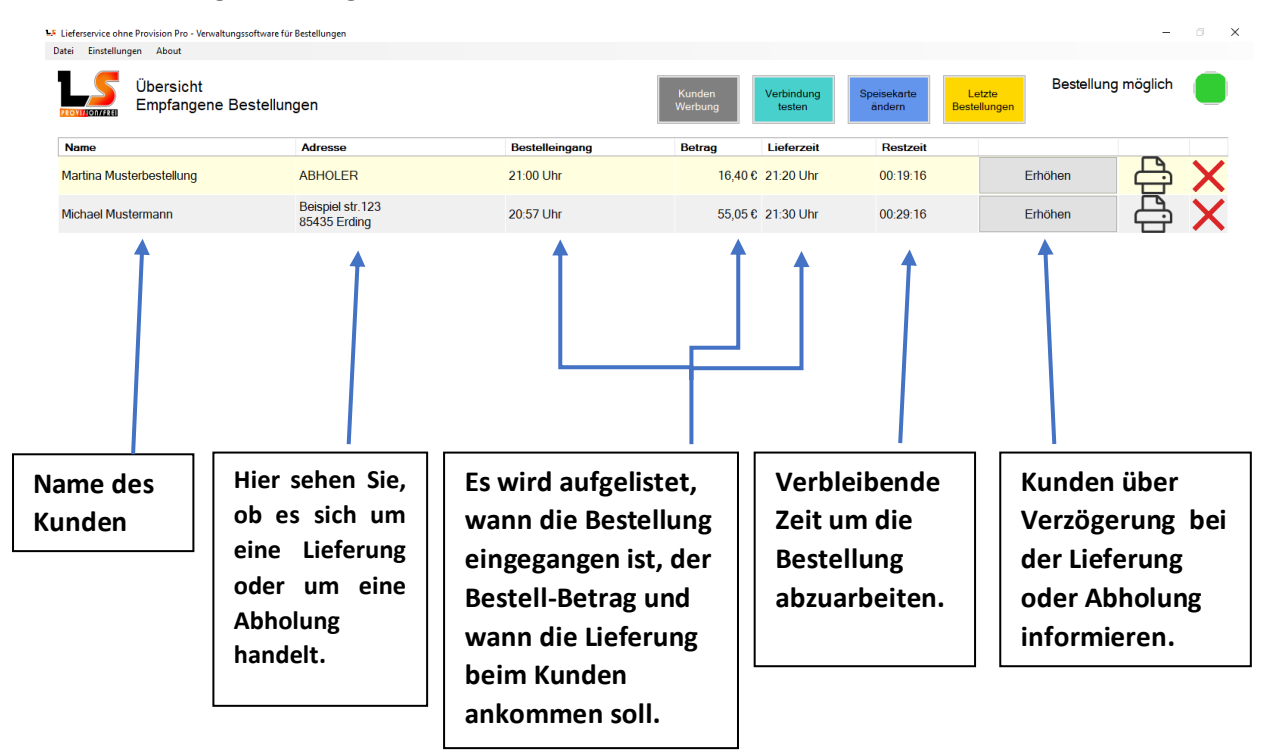